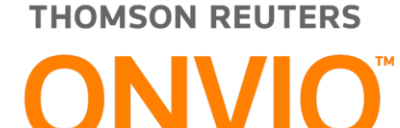

## **ONVIO PORTAL DO CLIENTE**

**(Visão do Cliente do Escritório de Contabilidade)**

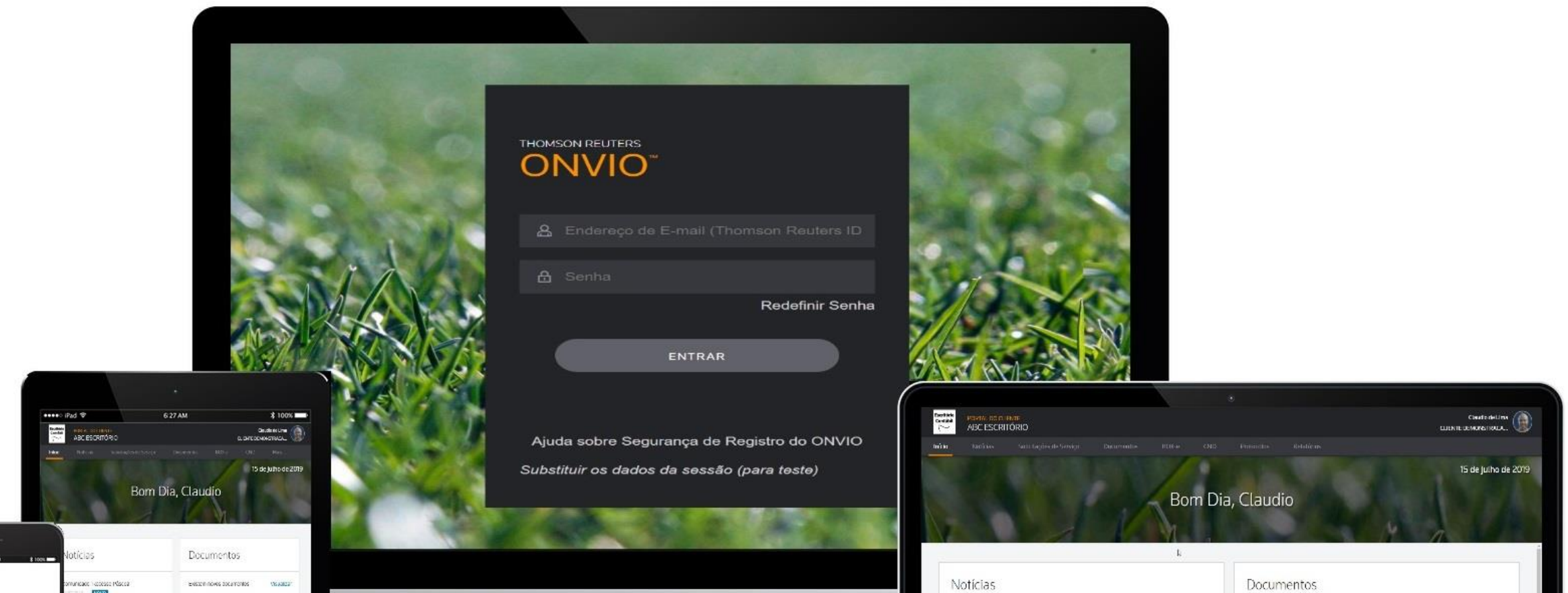

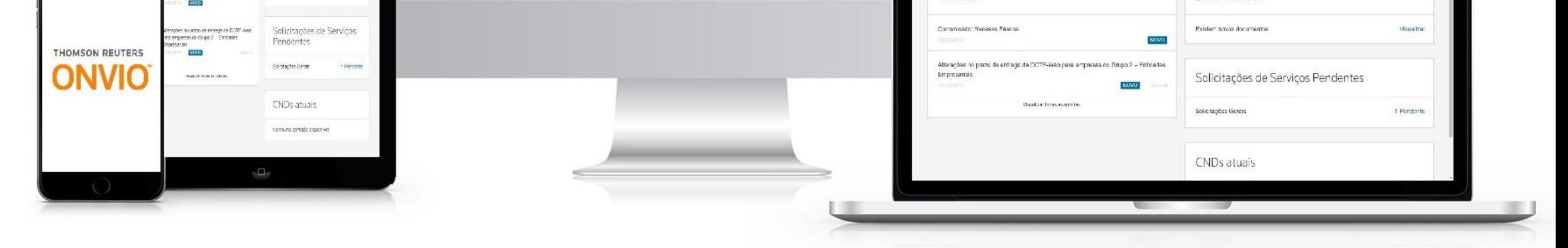

The intelligence, technology and human expertise you need to find trusted answers.

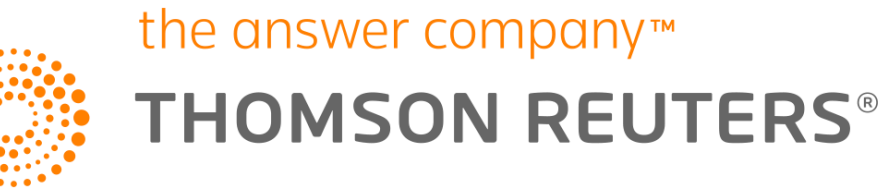

## **A plataforma de Atendimento do Escritório vai mudar**

Em breve o Domínio Atendimento será migrado para *ONVIO* Portal do Cliente. E será através dessa nova plataforma que você enviará as informações para o Escritório de Contabilidade. Você e seu Contador trabalharão numa plataforma, totalmente integrada atualizando as informações em tempo real ganhando assim mais tempo para cuidar de seu negocio.

Com o *ONVIO* você poderá trabalhar com mais tranquilidade pois além dos padrões de segurança globais da Thomson Reuters você terá acesso a autenticação Multi Fator e múltiplos níveis de proteção física e digital, mantendo assim os seus dados sempre seguros.

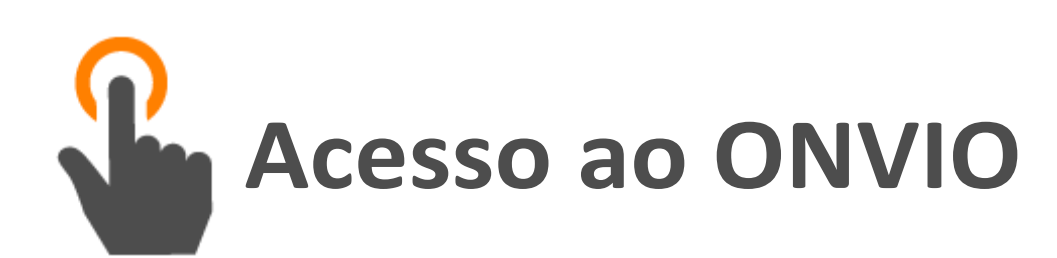

Quando o seu Escritório de Contabilidade iniciar a utilização da nova Plataforma, você receberá um e-mail enviado pelo escritório de Contabilidade com as instruções para ativar o seu usuário.

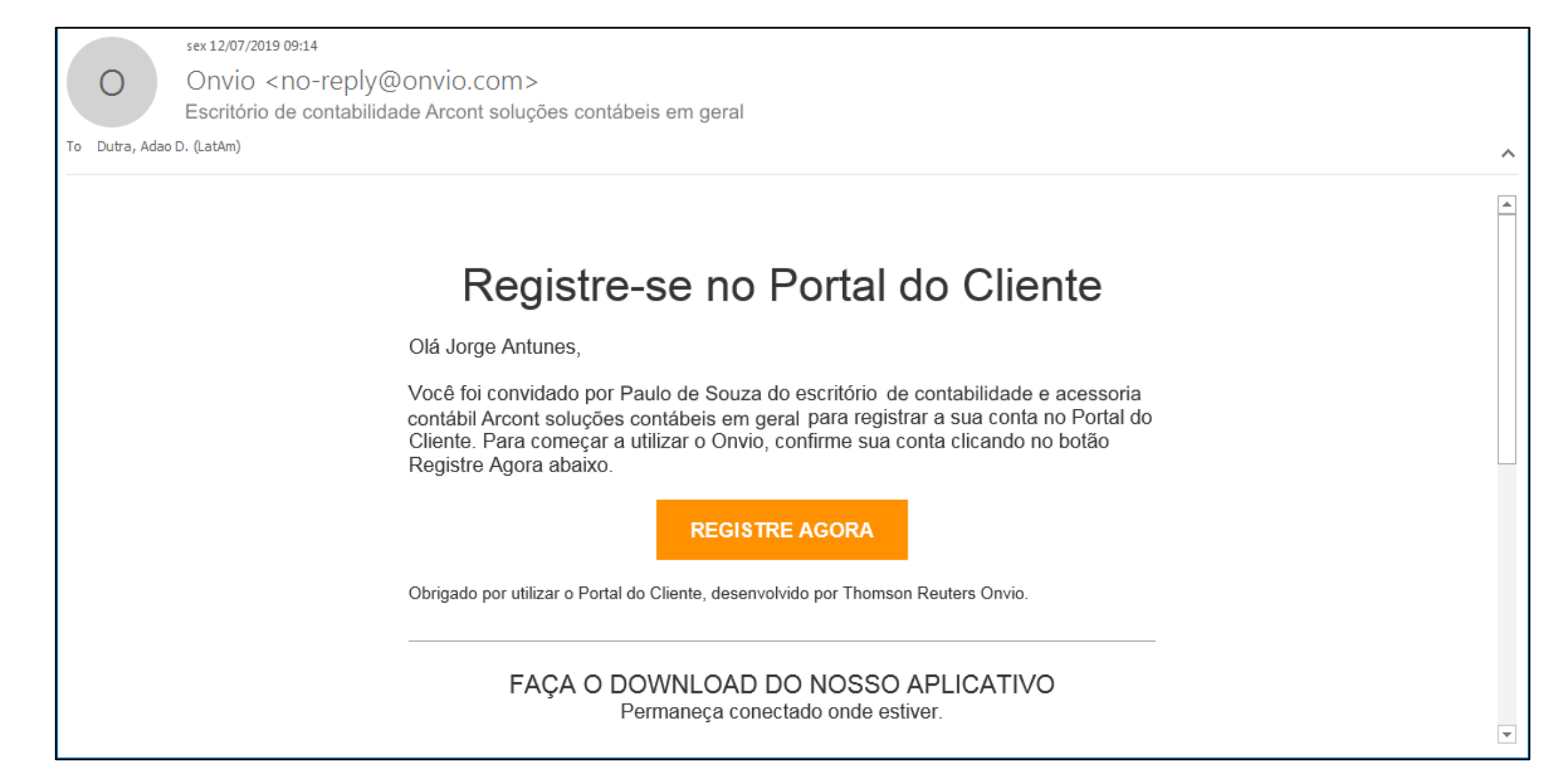

*OBS: Caso você não receba o e-mail você deve entrar em contato com seu escritório de contabilidade para que ele possa verificar se o seu e-mail foi informado corretamente e possa fazer o reenvio da mensagem.*

Ao clicar em *REGISTRE AGORA* você será direcionado para uma página onde será possível alterar as informações da sua conta e criar a sua senha de acesso ao *ONVIO PORTAL DO CLIENTE*.

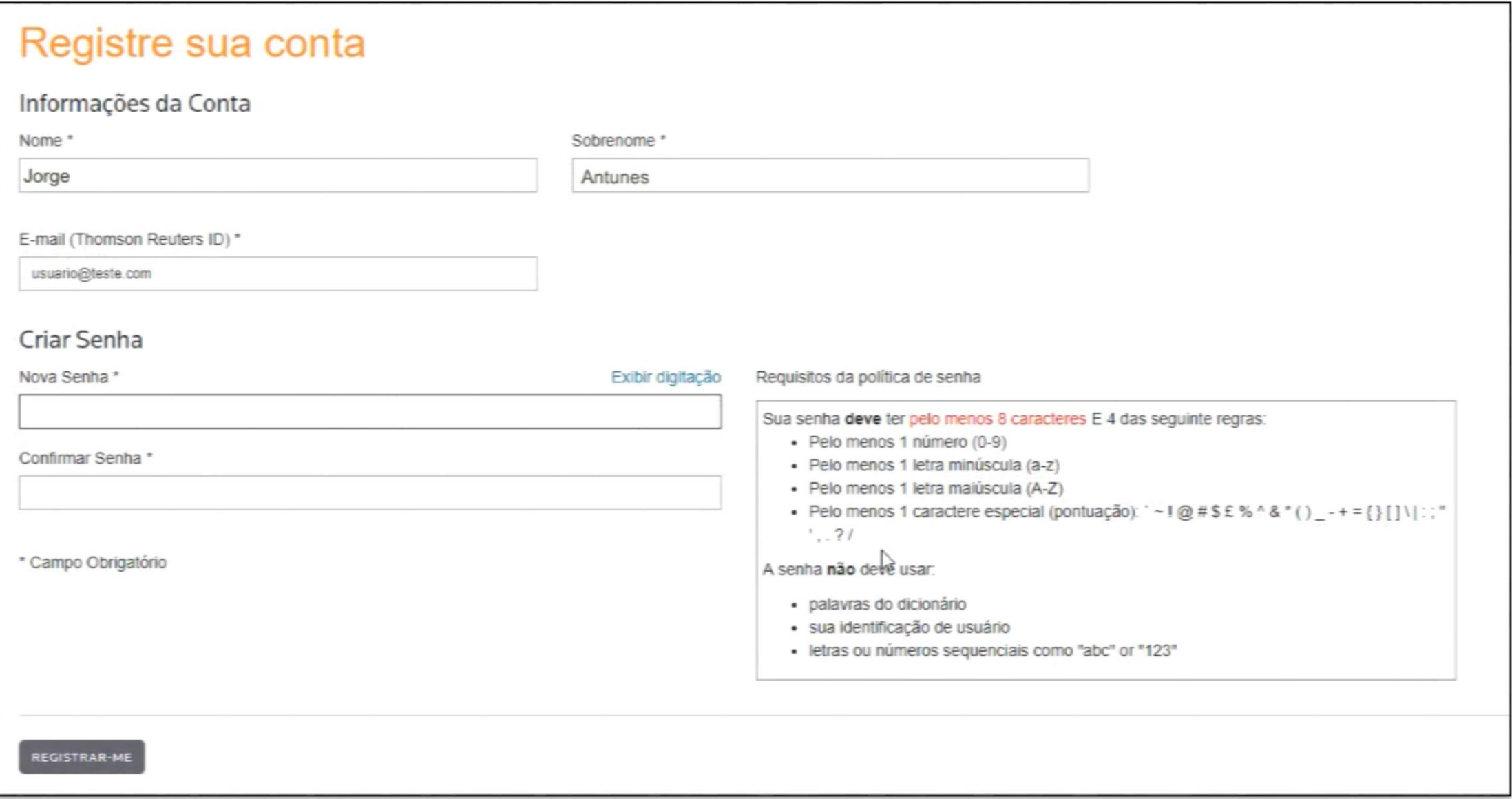

**Importante:** Você deve cadastrar uma senha segura conforme as Instruções acima ela deve ter pelo meno 8 dígitos e conter 1 letra minúscula, 1 letra maiúsculas, 1 números e 1 caractere especial (pontuação): ?, !, @. Exemplo: **Amxp1nt!**

Após informar a senha você será direcionado para a página de *Login do ONVIO,* informe então o seu e-mail e senha conforme configurado.

Já na página inicial do *ONVIO* é possível ver uma das vantagens que esse sistema traz, podendo visualizar todas as informações relevantes para as suas tomadas de decisões. Como as notícias enviadas pelo escritório de contabilidade, os novos documentos, as solicitações que estão pendentes com você, as CNDs além de um dashboard com as notas armazenadas por período no BOX-e.

*Caso tenha dúvidas de como acessar o Portal do Cliente, assista o vídeo* 

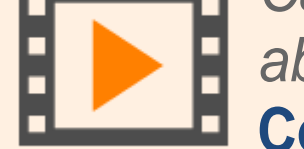

*abaixo:*

**[Como acessar o Portal do Cliente](https://www.youtube.com/watch?v=7JV_hZfsS9s)**

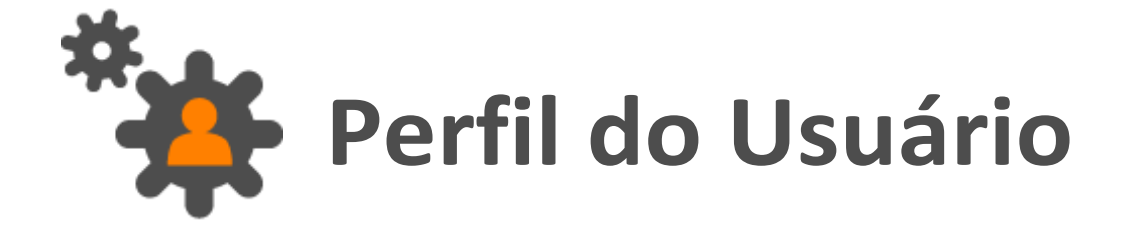

O *ONVIO* traz uma outra novidade que são as notificações em tempo real, você será notificado sempre que o escritório enviar algo de seu interesse como uma notícia ou um documento publicado.

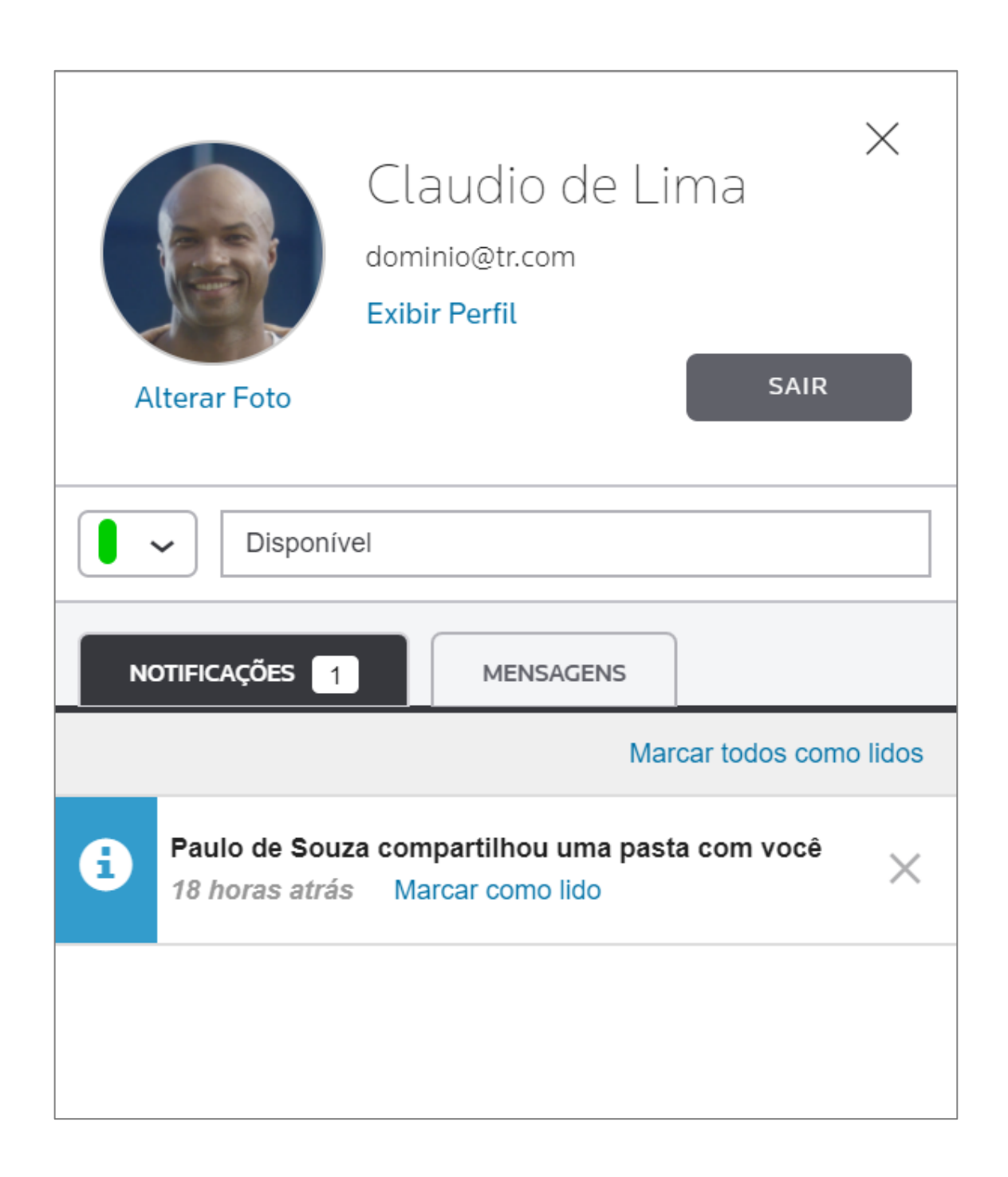

Em *Exibir Perfil* você pode alterar as informações de sua conta, como e-mail, nome, idioma e demais preferências para que o *Portal do Cliente* fique personalizado para você. Aqui ainda é possível garantir uma maior segurança para os dados de sua empresa configurando um dispositivo para autenticação por Multifator, neste caso será utilizado **obrigatoriamente** um **segundo dispositivo** para realização de **login**, tornando assim os dados cada vez mais seguros.

**OBS:** A Autenticação Multifator somente poderá ser utilizada no **smartphone**, caso você *configure essa opção e em determinado momento não tenha mais acesso ao celular você*  deverá ligar para o seu escritório de contabilidade e pedir para que ele retire a opção de

*autenticação Multifator para o seu usuário.*

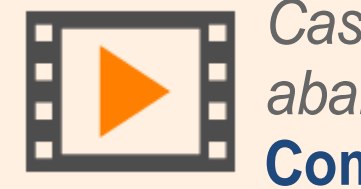

*Caso tenha dúvidas de como alterar as informações do Perfil, assista o vídeo abaixo:*

## **[Como Alterar o Perfil do Usuário](https://www.youtube.com/watch?v=BDSWw9HHKlY)**

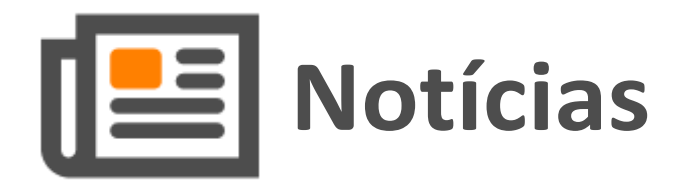

Muitas vezes o escritório precisa informar algo de forma rápida, seja por exemplo alterações na legislação relevantes para você ou até mesmo possíveis recessos e folgas no escritório. Com a funcionalidade de Notícias você fica informado de forma simples e rápida, podendo filtrar por palavra-chave, data e categoria.

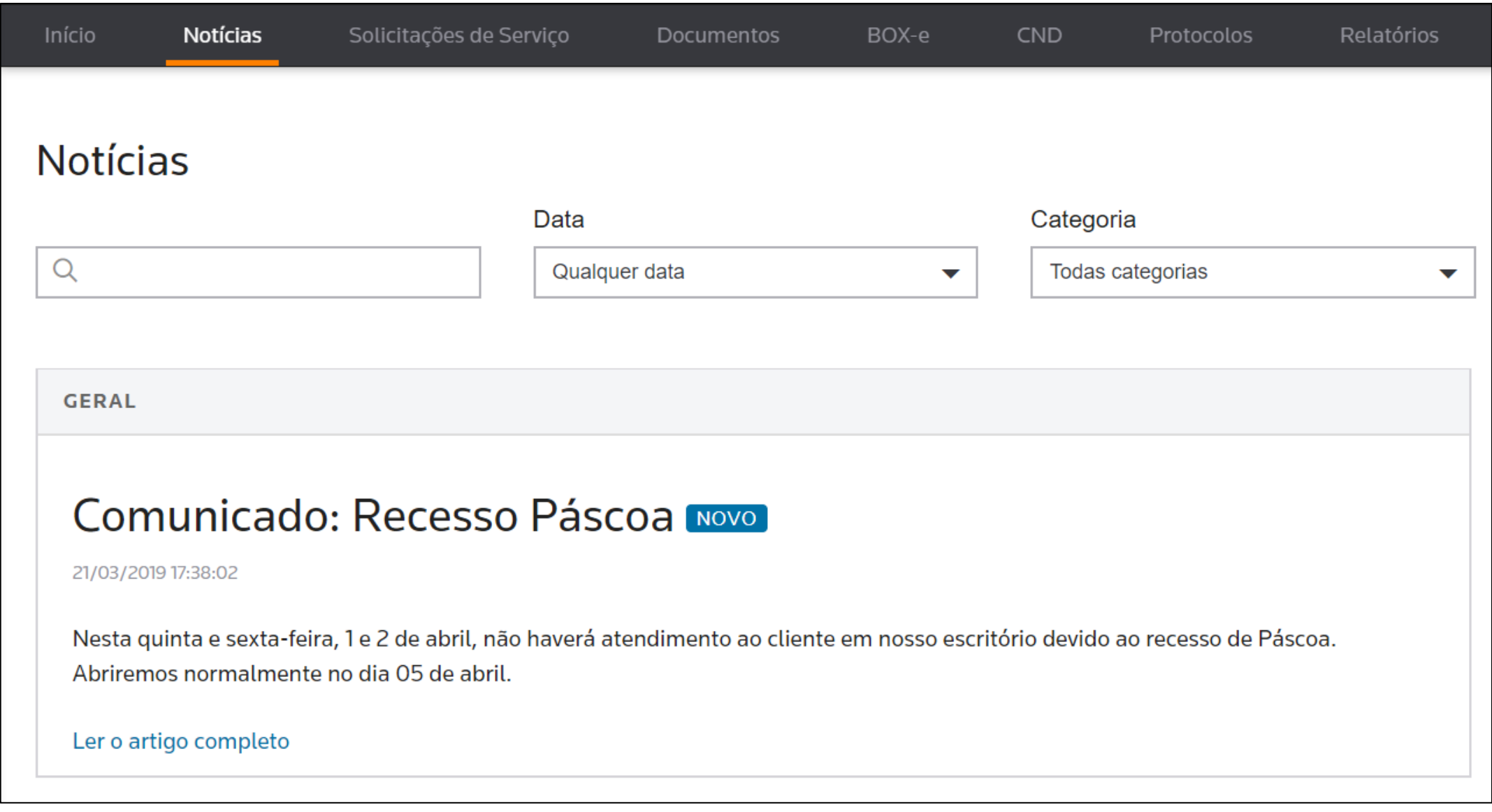

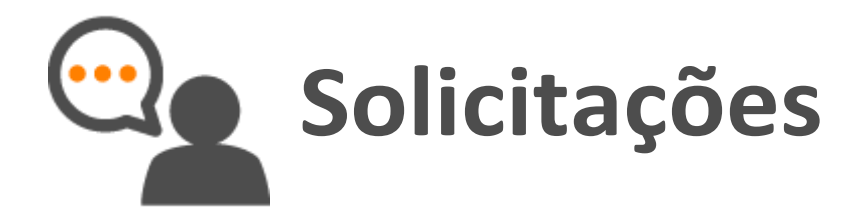

O menu *Solicitações de Serviço* tem o intuito de poupar você de ligações e trocas de e-mail solicitando serviços ao Escritório de contabilidade, aqui você pode fazer as solicitações gerais, cadastros de funcionários ou lançamentos na Folha como: Férias, Rescisão, Afastamentos e Lançamentos de Rubricas para cálculo da folha de pagamento, você poderá solicitar ainda, relatórios e outros serviços ao seu contador. O cadastro de Solicitações é uma ferramenta que garante agilidade nos processos, sem perdas de informações.

Por exemplo clicando em *Solicitação Geral* é possível ver a listagem das solicitações desse tipo já realizadas e a situação de cada uma, essas solicitações podem ser criadas para assuntos diversos que não fazem parte das demais funcionalidades.

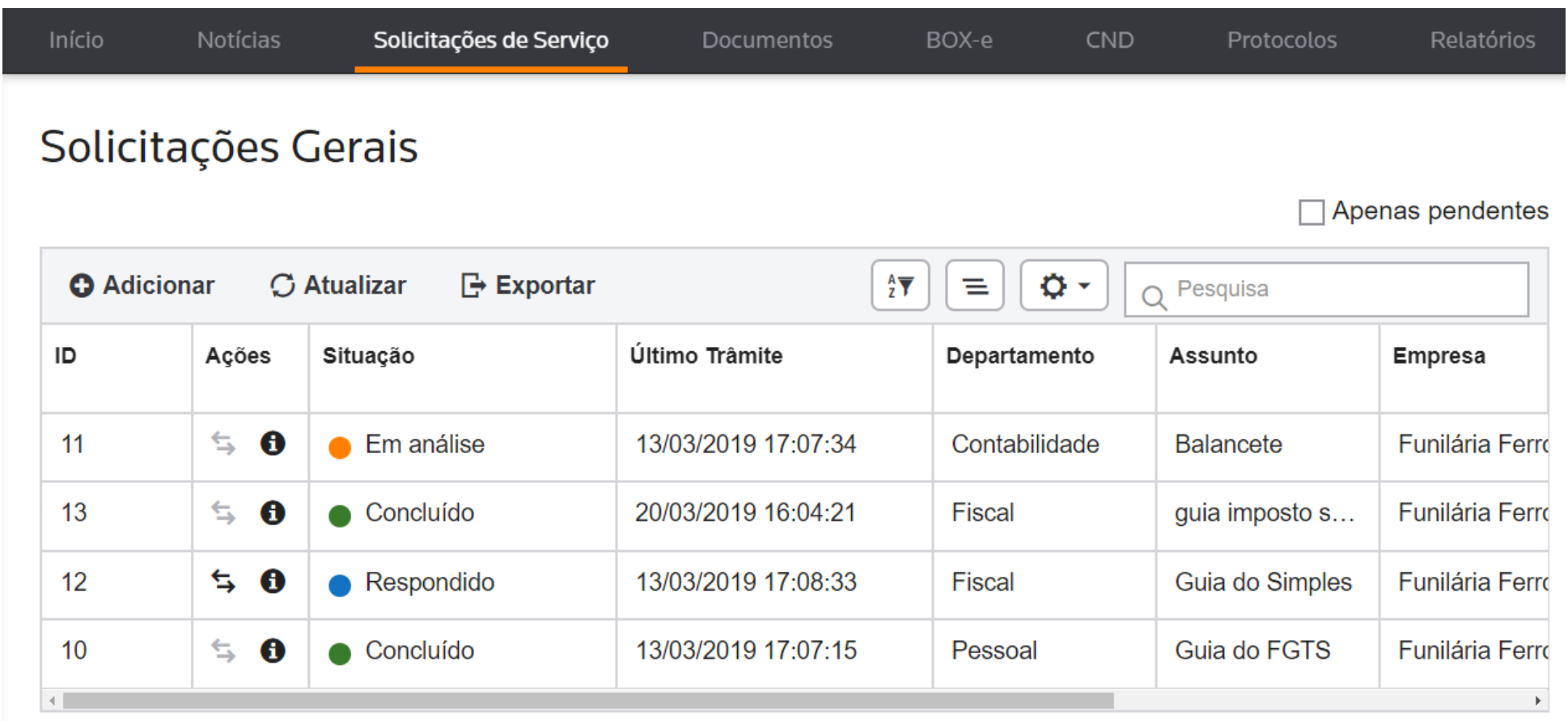

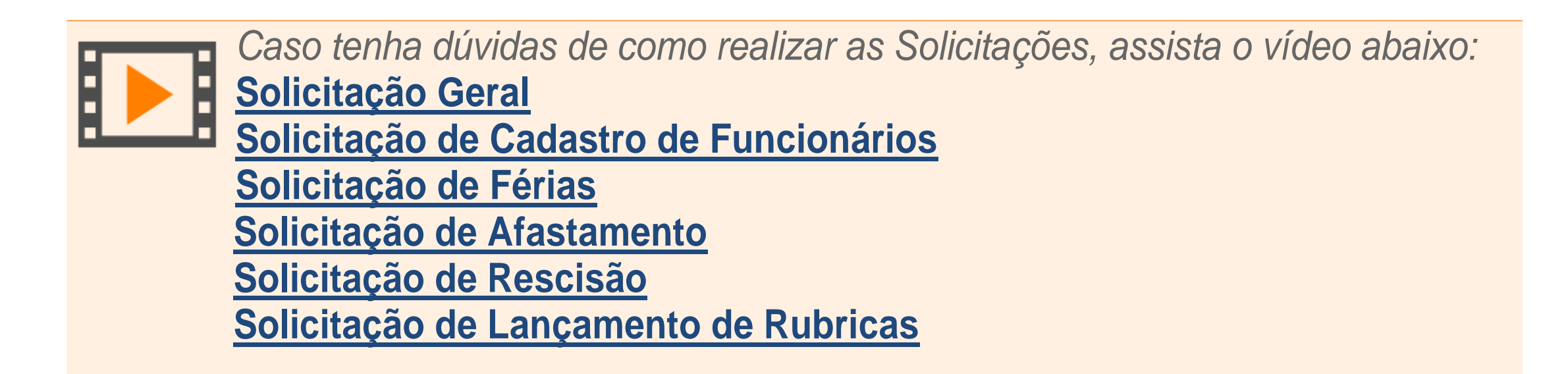

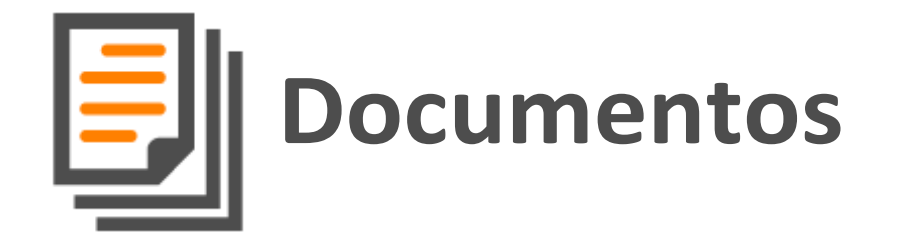

Todos os meses você precisa compartilhar documentos e arquivos com o escritório de contabilidade, na funcionalidade *Documentos* você tem acesso a todos os arquivos compartilhados pelo escritório, podendo alterar, excluir ou realizar o download conforme necessário. O Escritório poderá solicitar documentos e informar um prazo de vencimento através de um e-mail.

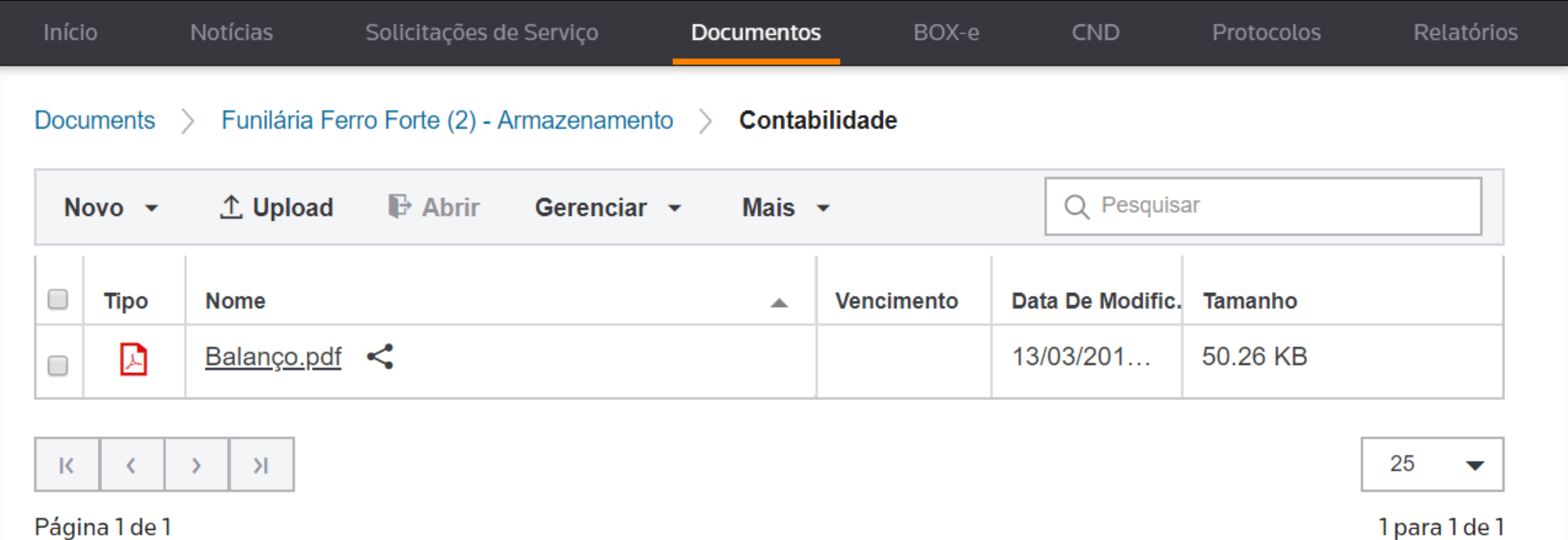

Para registrar a troca de documentos com o escritório de contabilidade, na guia Protocolos todos os documentos compartilhados com o escritório serão armazenados para uma pesquisa posterior, demonstrando as informações sobre o mesmo.

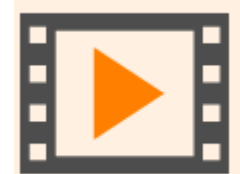

*Caso tenha dúvidas de como consultar os Documentos, assista o vídeo abaixo:* **[Portal do Cliente -](https://www.youtube.com/watch?v=A0LFPxWe58o) Documentos**

Possuimos também o aplicativo *Onvio Portal do Cliente*, nele é possível realizar o gerenciamento de documentos. Digitalize documentos, ajuste formatos antes de enviar e armazene em nuvem.

*Caso tenha dúvidas sobre o aplicativo Onvio Portal do Cliente, assista o vídeo:* **[Aplicativo Onvio Portal do Cliente](https://www.youtube.com/watch?v=vdOr3cdl62g)**

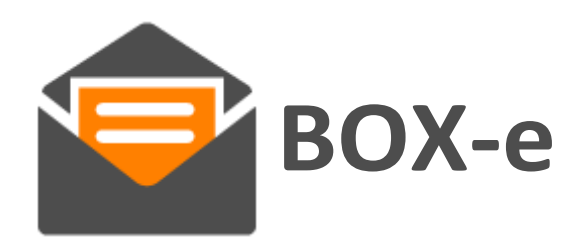

Todos os XMLs de documentos fiscais eletrônicos devem ser armazenados por 5 anos caso seu escritório tenha contratado o *BOX-e*, você terá os documentos fiscais armazenados separadamente conforme seu tipo. Após realizar a pesquisa das notas, entrada ou saída, as mesmas serão listadas. Clicando na nota correspondente, você poderá visualizar os dados detalhadamente. Utilizando a opção *Download de Documentos Fiscais*, você poderá gerar um arquivo para download com todas as notas definidas no filtro realizado.

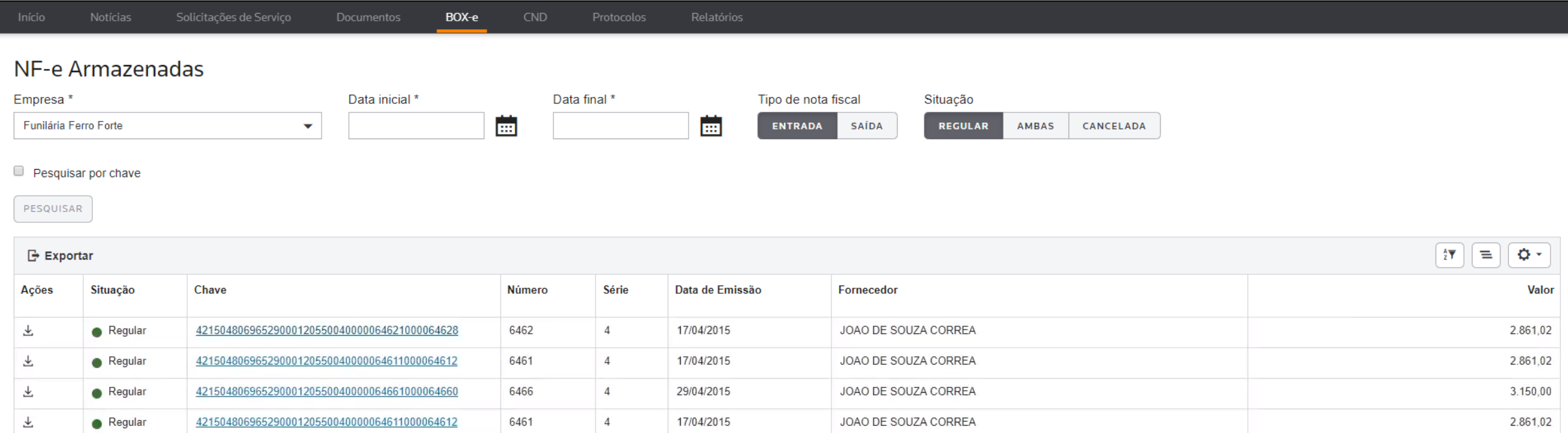

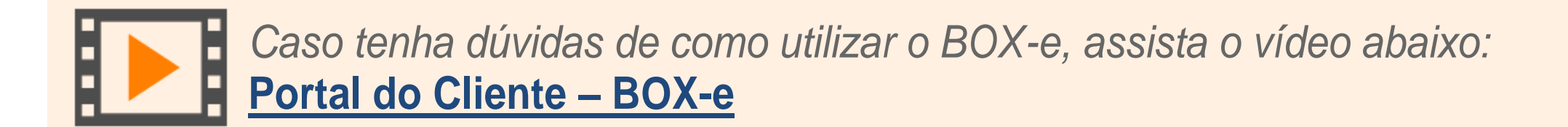

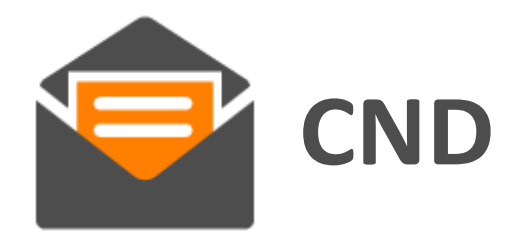

A funcionalidade de *CND* busca e emite automaticamente o Cadastro Negativo de Débitos Federais na internet, a solução ainda armazena, registra e controla a periodicidade e o vencimento dos documentos. O se escritório de contabilidade também poderá publicar automaticamente a CND Federal para você que receberá uma notificação assim que a CND estiver publicada. Você pode acessar o menu *CND* e verificar as CNDs já publicadas:

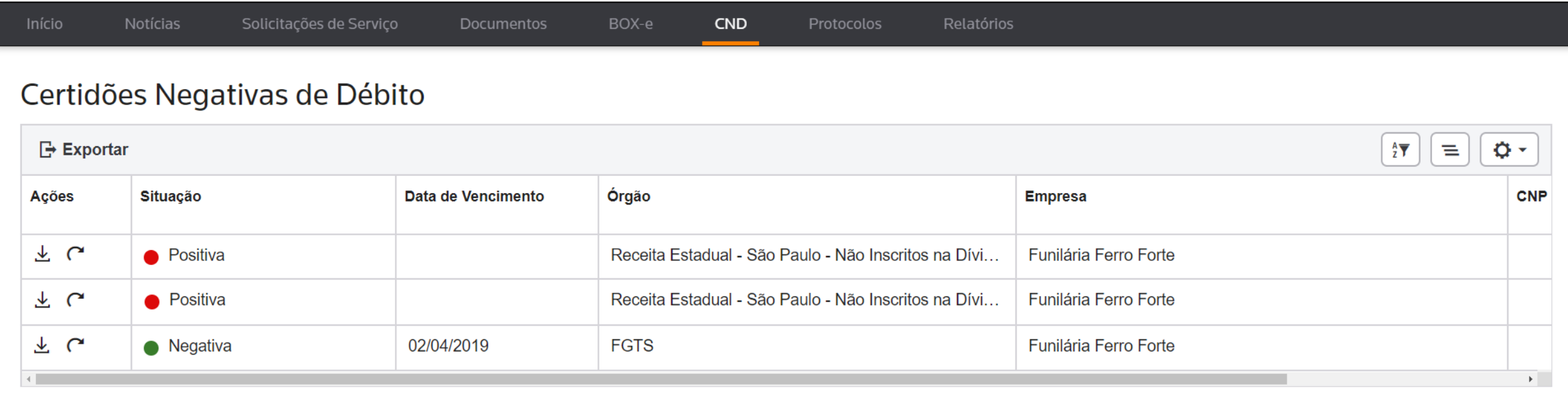

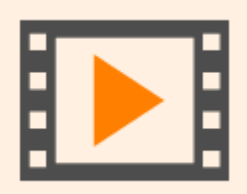

*Caso tenha dúvidas de como utilizar o CND, assista o vídeo abaixo:* **[Portal do Cliente –](https://www.youtube.com/watch?v=tY6BldyyjaY) CND**

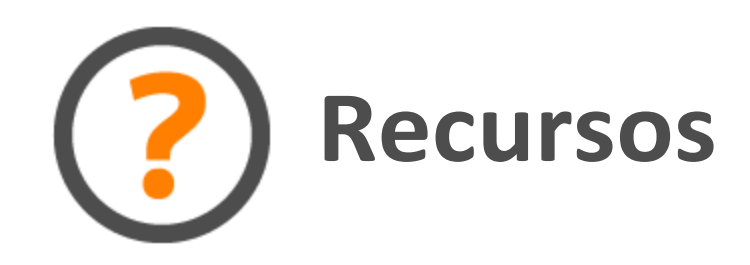

Preparamos uma solução com as dúvidas mais frequentes sobre o ONVIO na visão cliente do escritório, clique no link, veja a solução e tire as suas dúvidas:

[Perguntas e Respostas sobre o ONVIO.](https://suporte.dominioatendimento.com:82/central/faces/solucao.html?codigo=6505)

Temos sessões de treinamento com uma visão geral sobre o Onvio em:

[Agenda de Treinamentos Clientes](https://suporte.dominioatendimento.com:82/central/faces/solucao.html?codigo=6506)